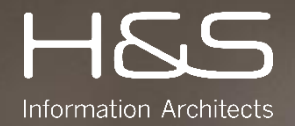

## THE EASIEST WAY TO WORK WITH DOCUMENTS

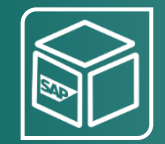

## SAP Archiving with inPoint CSS

Content Server for SAP

 $\mathsf{SAP}^\circ$  Certified

 $\mathsf{SAP}^\circ$  Certified<br>Integration with SAP NetWeaver<sup>®</sup>

Microsoft Partner

## THE EASIEST WAY TO WORK WITH SAP® DOCUMENTS

#### inPoint CSS CONTENT SERVER FOR SAP

inPoint CSS Content Server for SAP is a certified document management and archiving system for SAP business applications and is just as suitable for small and medium-sized companies as it is for international corporations.

The archiving solution inPoint CSS can be expanded step by step from simple archiving for system relief, to a complex Enterprise Content Management System (ECM).

#### **CERTIFICATIONS**

.

- certified for integration with / deployment on SAP NetWeaver 7.50 via the SAP integration scenario BC-AL 7.20
- certified for integration with / deployment on SAP S/4HANA 1909 via the SAP integration scenario S/4-BC-AL 7.20
- certified for integration with / deployment on SAP S/4HANA 1909 via the SAP integration scenario S/4-BC-ILM 1.0

## inPoint CSS CONTENT SERVER FOR SAP

#### inPoint CSS CONTENT SERVER FOR SAP

SAP remains the leading platform

- Offloading SAP REO data for SAP server relief.
- Storing of journal printouts.
- Storage of PDF documents (e.g. invoices, quotations, ...).
- Capture and storage of documents (e.g. incoming invoice) with support of SAP models 'early' and 'late' storage.
- Legally compliant filing on all common storage systems.
- Tools for migrating third-party archives to inPoint CSS.

#### inPoint CSS ENTERPRISE

SAP and external document logistics

- Using documents from the SAP archive with inPoint CSS enterprise Client.
- Data exchange between SAP and inPoint CSS enterprise.
- Integration of third-party solutions such as scanning service providers and automated document capture.
- Cross-application workflow module for simple checking and approval processes.
- •

#### inPoint CSS ARCHIV MIGRATION

- Replace SAP Archive
- Transfer data from the existing SAP archive to the inPoint archive using inPoint CSS Archive Migration.
- Migration possible during ongoing operation.
- Protocols in SAP for proof of complete migration.
- Supports the transfer of documents, print lists, attachments from the attachment list and documents for info records.

# 01 inPoint CSS BASIC – RELIEVE SAP SERVER

## THE EASIEST WAY TO RELIEVE YOUR SAP® SERVER

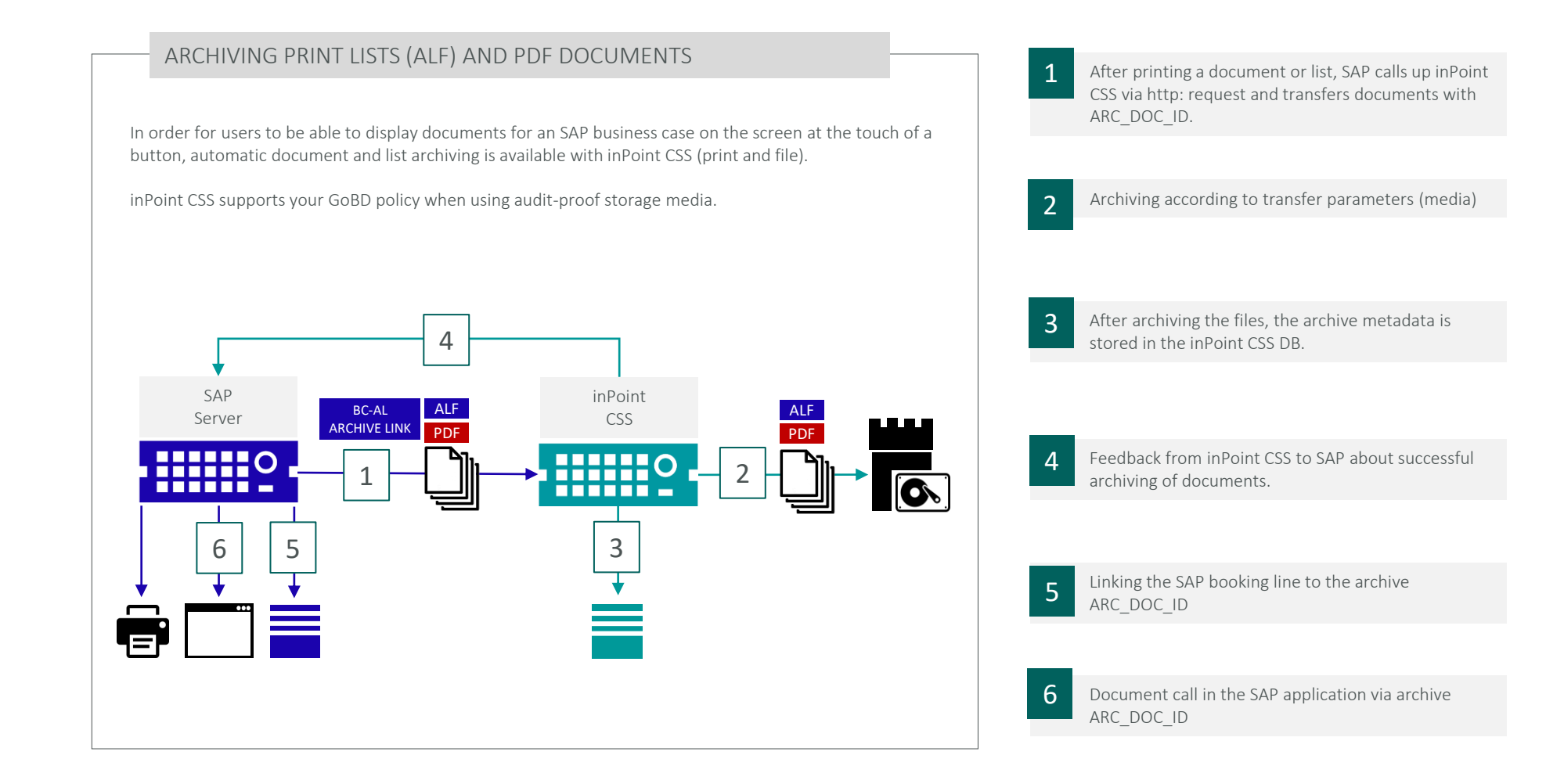

## THE EASIEST WAY TO RELIEVE YOUR SAP® SERVER

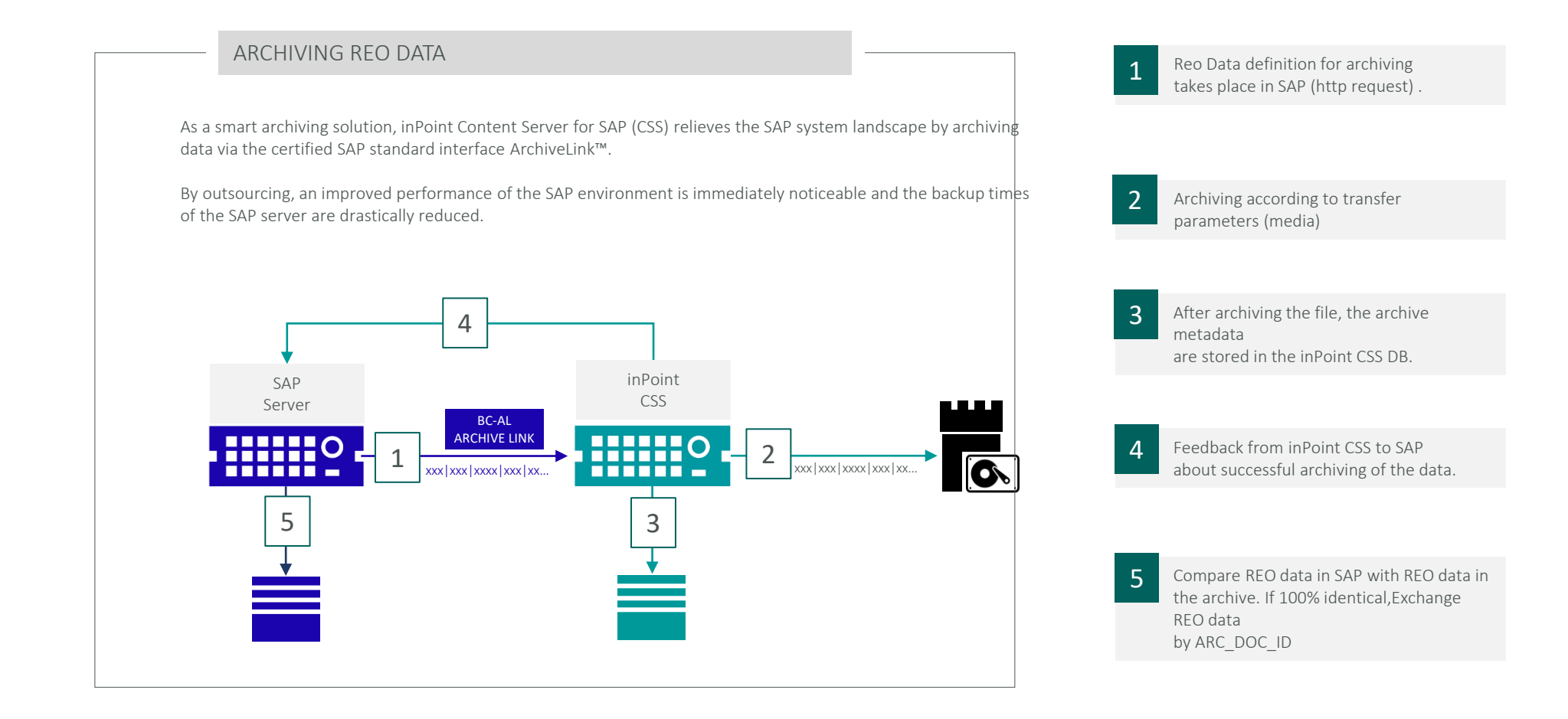

## THE EASIEST WAY TO RELIEVE YOUR SAP® SERVER

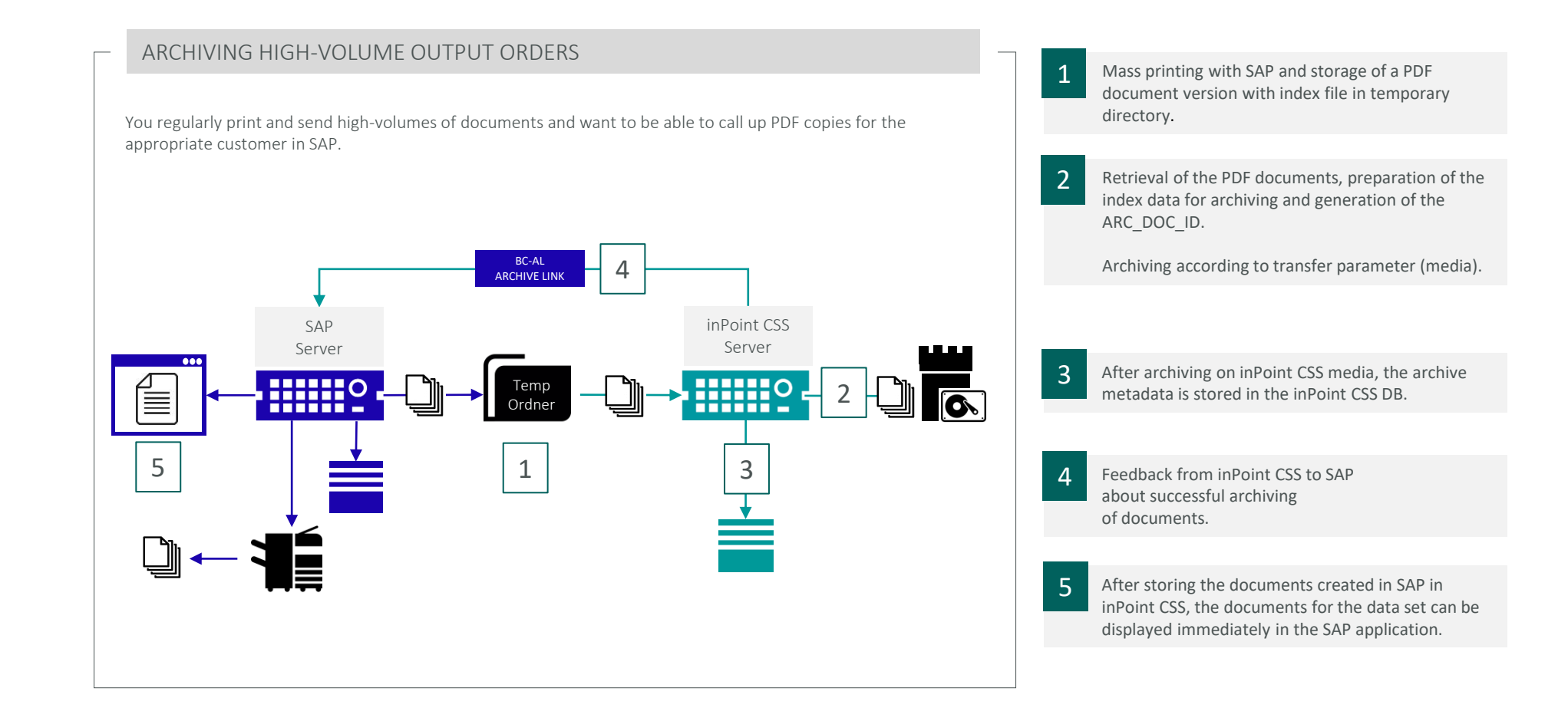

# inPoint CSS BASIC – WORK EASILY WITH DOCUMENTS

## STORING DOCUMENTS WITH BARCODE PROCEDURES

#### POSSIBLE USES

You use the storage scenarios with barcode technology integration if you want to automate the link between the document and the application document, but do not want to change the work and paper flow. The document is still passed through the company in paper form in these storage scenarios.

Two different scenarios are supported by Archive Link:

- Late storing in SAP with the barcode
- Early storing in SAP with the barcode

#### LATE STORING IN SAP WITH THE BARCODE

Storing takes place after the application document has been entered. The scenario is used in case of high document volumes to automate the linking process. With this scenario, it is also possible to link exactly one document to multiple SAP business objects. The goal of this practice is to reduce paper archives and to be able to display the document for the business case directly in the SAP business application.

#### EARLY STORING WITH BARCODE

With this method, storing takes place before the application document is entered. The document is filed early, but still transported on paper to the responsible clerk. With this scenario it is possible to link several incoming documents with exactly one business object. For this, the same barcode must be applied to several documents. The scenario is usually only used for this special case. In addition, it is possible via the generic object services to assign the barcode of a document to an already existing application document and thus to subsequently create the link with this document.

For more information, refer to the section Assigning the barcode of a document to an object in the chapter linking to the generic object services.

## THE EASIEST WAY TO DISPLAY SAP® DOCUMENTS

Documents stored with inPoint CSS are called up directly in the SAP application and displayed in the SAP Viewer.

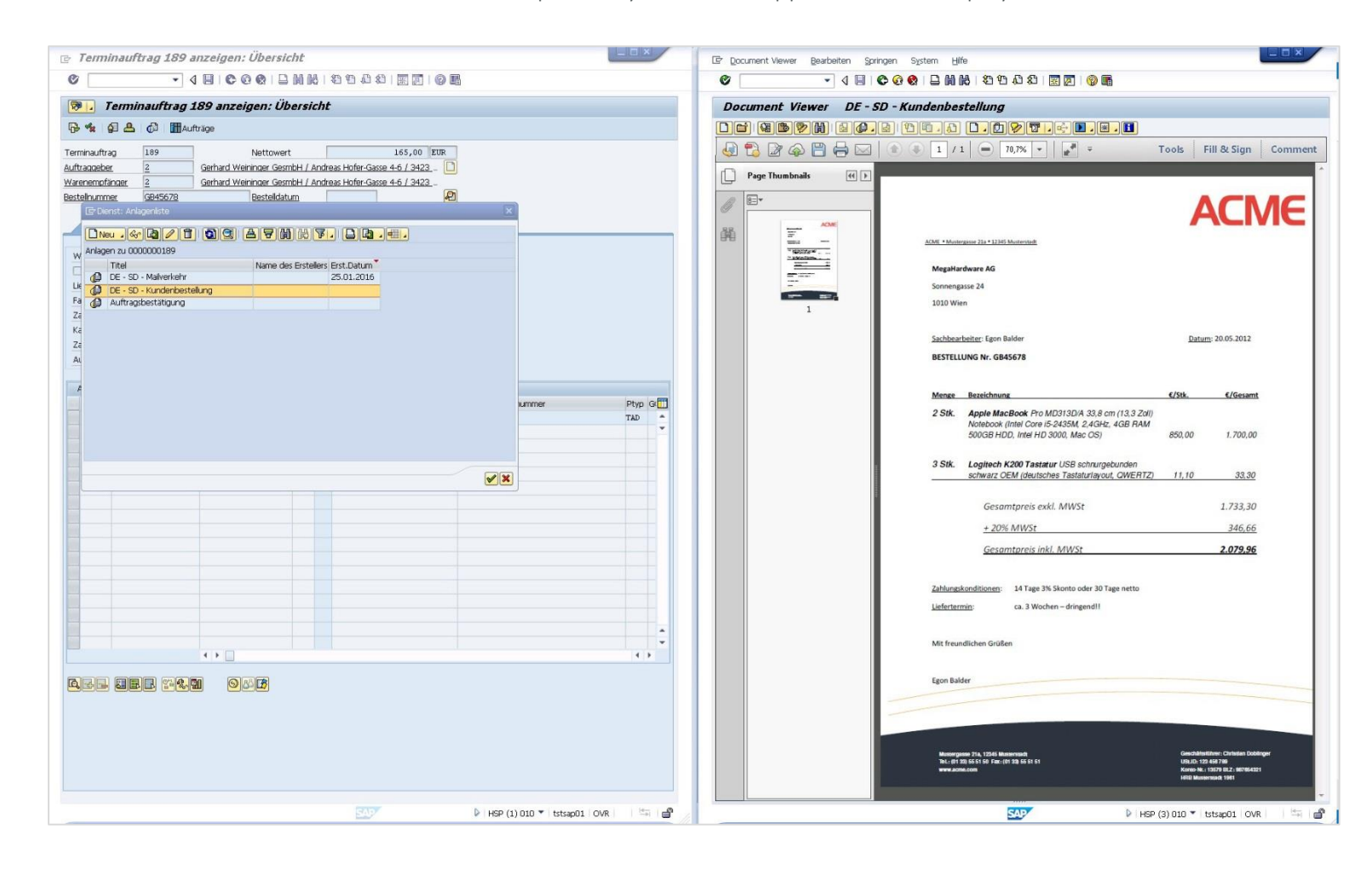

## THE EASIEST WAY TO ASSIGN DOCUMENTS

#### EXAMPLE: LATE STORING WITH BARCODE

You use the storage scenarios with barcode technology integration if you want to automate the link between the document and the application document, but do not want to change the work and paper flow. The document is still passed through the company in paper form in these storage scenarios.

#### FILING TAKES PLACE AFTER THE APPLICATION DOCUMENT HAS BEEN ENTERED.

The scenario is used in case of high document volumes to automate the linking process. With this scenario it is also possible to link exactly one document with several SAP business objects.

- Attaching a barcode sticker (unique document ID) to the document.
- Manual posting of the document in the SAP specialist application. Capture of the document ID (barcode) with scanner reading pen. 2
- The SAP application component now reports the business object ID together with the ID of the barcode scanned by the clerk to ArchiveLink. 3

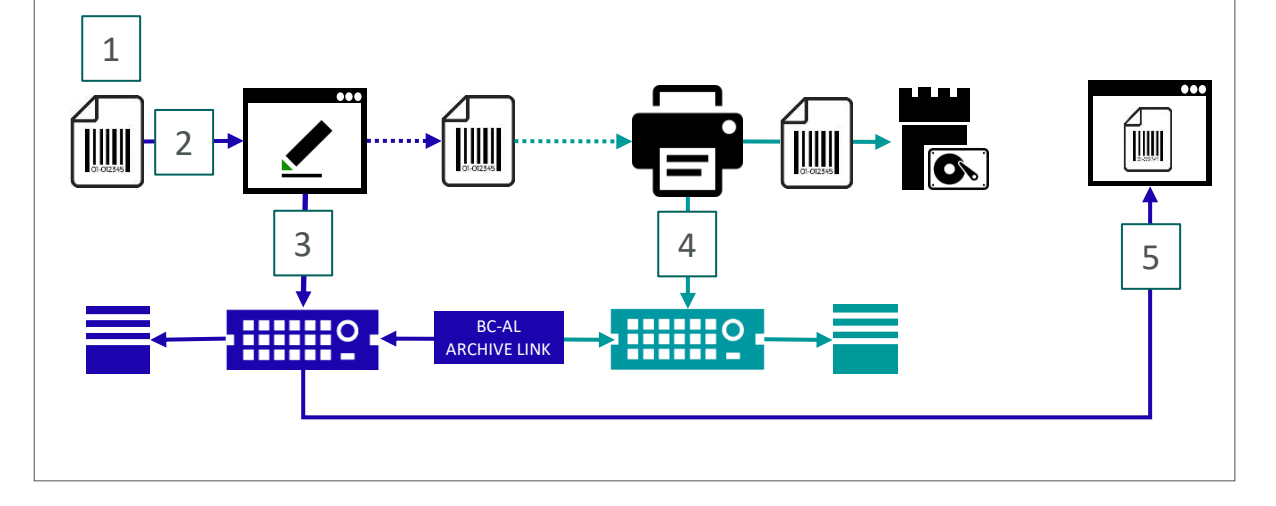

The document is digitized with inPoint CSS Scan App and stored in the inPoint archive. The scanned barcode for the document is stored together with the business object ID in the inPoint CSS database.

5

4

1

The stored document can now be called up and displayed directly from the SAP specialist application.

## STORING DOCUMENTS WITH SAP® BUSINESS WORKFLOW

Through the integration of SAP Business Workflow, the right work task automatically gets to the right agent at the right time. The following workflow scenarios are supported by ArchiveLink:

#### STORING FOR SUBSEQUENT ENTRY

The incoming document is scanned by an employee in the mail room (if it is not already available in electronic form) and filed in a filing system. Using SAP Business Workflow, a reference to the document is forwarded to the responsible clerk. This person enters the application document. This scenario is suitable for large quantities of documents. You save time and costs because the conventional distribution of mail within the company is no longer necessary and thus fast processing is possible.

#### STORING AND ENTERING

The filing of the incoming document and the entry of the corresponding application document is carried out by one person. The mailroom immediately forwards the document to the responsible clerk. This person scans the document at his or her workstation (if it is not yet available in electronic form), files it and records the document.

This scenario is suitable for particularly protected documents, e.g. in human resources management. The scenario is less recommendable for processing large quantities of documents, as the change between document filing and capturing the application document is disruptive for the workflow and thus influences efficiency.

#### STORING AND ENTERING

The filing of the incoming document and the entry of the corresponding application document is carried out by one person. The mailroom immediately forwards the document to the responsible clerk. This person scans the document at his or her workstation (if it is not yet available in electronic form), files it and records the document.

This scenario is suitable for particularly protected documents, e.g. in human resources management. The scenario is less recommendable for processing large quantities of documents, as the change between document filing and capturing the application document is disruptive for the workflow and thus influences efficiency.

#### STORE AND ASSIGN

The incoming document refers to an existing application document. The filing of the document and the assignment to the document is carried out by one person. The mail room immediately forwards the document to the responsible clerk. This person scans the document at his or her workstation (if it is not yet available in electronic form), files it and assigns it to the existing document.

The scenario is suitable for particularly protected documents for which no separate application document is entered.

## THE EASIEST WAY TO WORK PAPERLESS

#### EXAMPLE: STORING FOR SUBSEQUENT ENTRY

The scenario is suitable for large volumes of documents. You save time and costs, as conventional mail distribution within the company is no longer necessary and thus fast processing is possible.

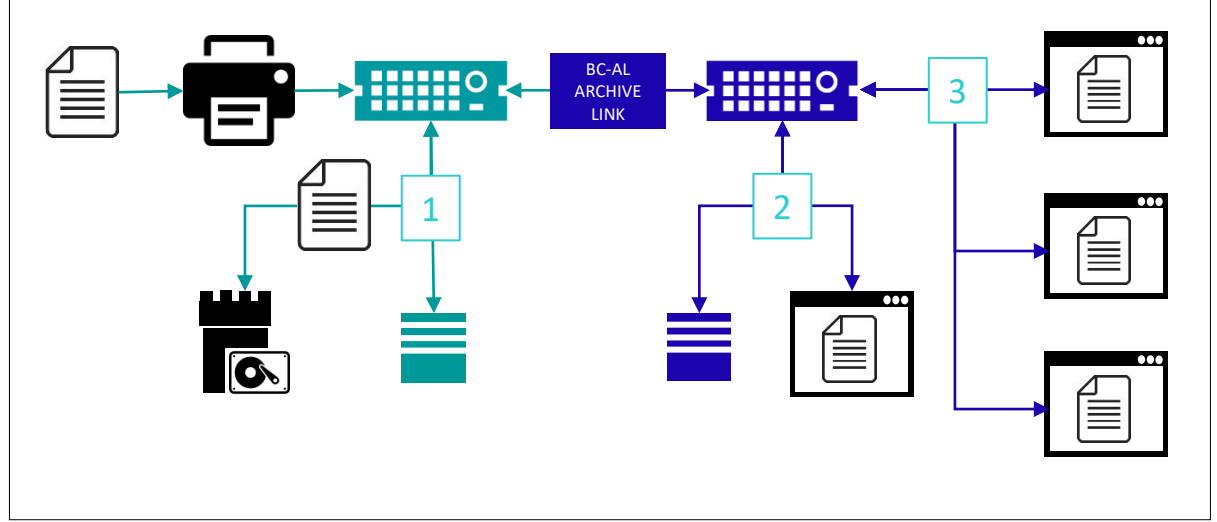

#### The incoming document is scanned in the mailroom with the inPoint CSS scan client and stored in the inPoint CSS archive.

Using SAP Business Workflow, a workflow item is created and a reference to the document is forwarded to the responsible person. 2

Das SAP Workflow Item und der digitalisierte Beleg sind über inPoint ARCHIV-ID und SAP ARC\_DOC\_ID verknüpft.

3

1

The SAP workflow item and the digitised document are linked via inPoint ARCHIV-ID and SAP ARC\_DOC\_ID.

# 03 | inPoint CSS ENTERPRISE – SYNERGY AT WORK

## CROSS-SYSTEM DOCUMENT MANAGEMENT

#### USED CASES

Sometimes SAP applications are only used in a specific department. Departments without SAP then have no access to archived documents. With inPoint CSS enterprise we solve this problem.

In addition to the document display in the SAP client, documents can also be used with the inPoint CSS enterprise client. Depending on the authorisation, this allows documents to be found and displayed outside the SAP world. The document search is carried out via forms or full text.

#### ARCHIVE PLUS

With the Enterprise extension, the inPoint CSS archive is extended by additional fields within the scope of a project in order to be able to include documents from other sources such as MS Office documents, e-mails, etc. in the digital file. Information from the SAP database can be read out and used for indexing.

In this way, documents from the SAP world and from third-party systems can be kept and retrieved in a common repository.

#### CROSS-SYSTEM WORKFLOW

Despite the expected advantages, the introduction of SAP workflow often fails because of the associated costs. This is because every employee who is to be integrated into the SAP workflow must also have an SAP workstation.

The re-licensing of SAP workstations for the purpose of integrating employees into simple workflow tasks and the associated training costs mean that many an ambitious project disappears into a drawer.

The workflow module of inPoint CSS enterprise is an economical solution variant. The appeal of the H&S workflow solution lies in the interaction between SAP and the H&S document management world.

## FILING SCENARIO FILING E-MAILS WITH inPoint IN SAP®

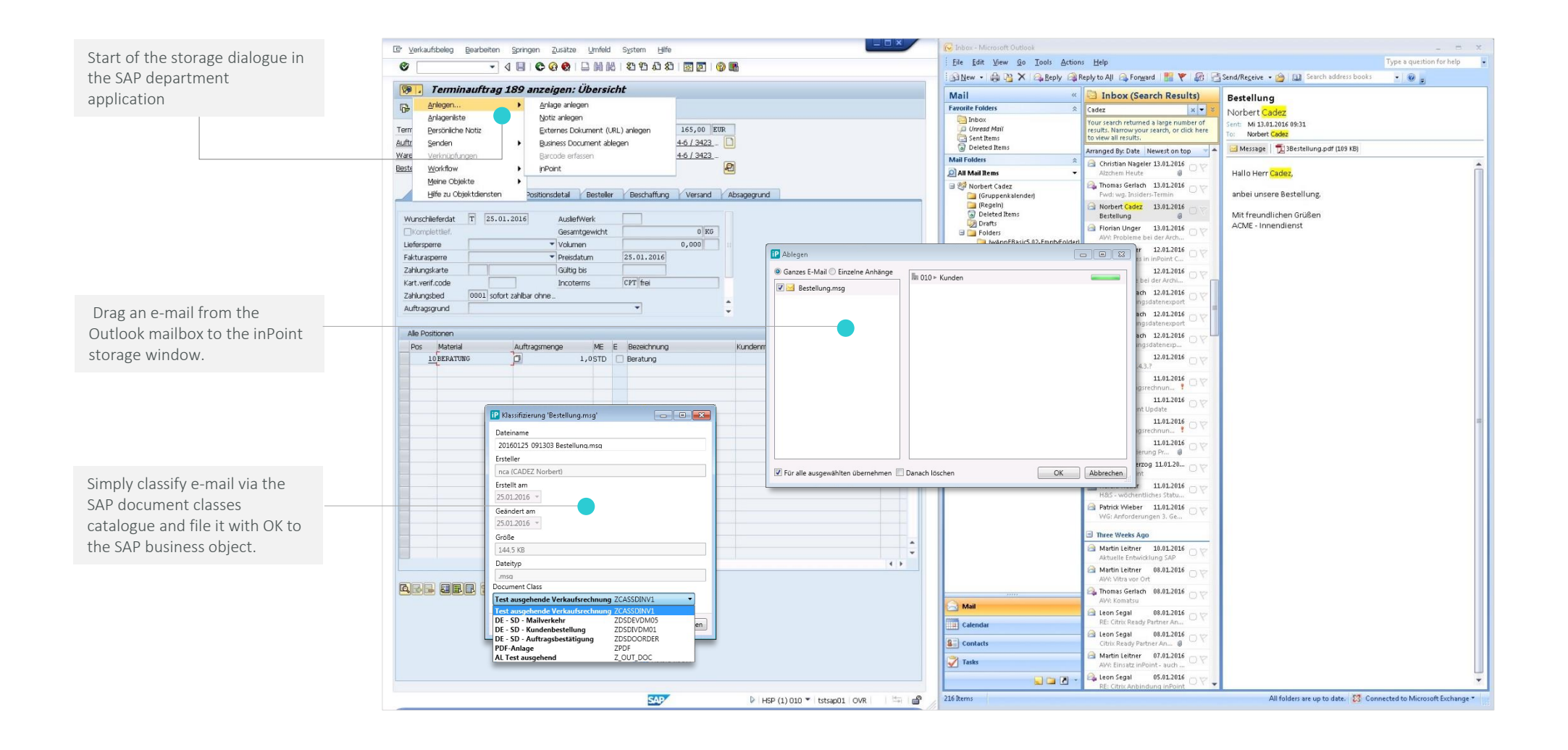

## FILING SCENARIO DISPLAYING E-MAILS WITH inPoint IN SAP®

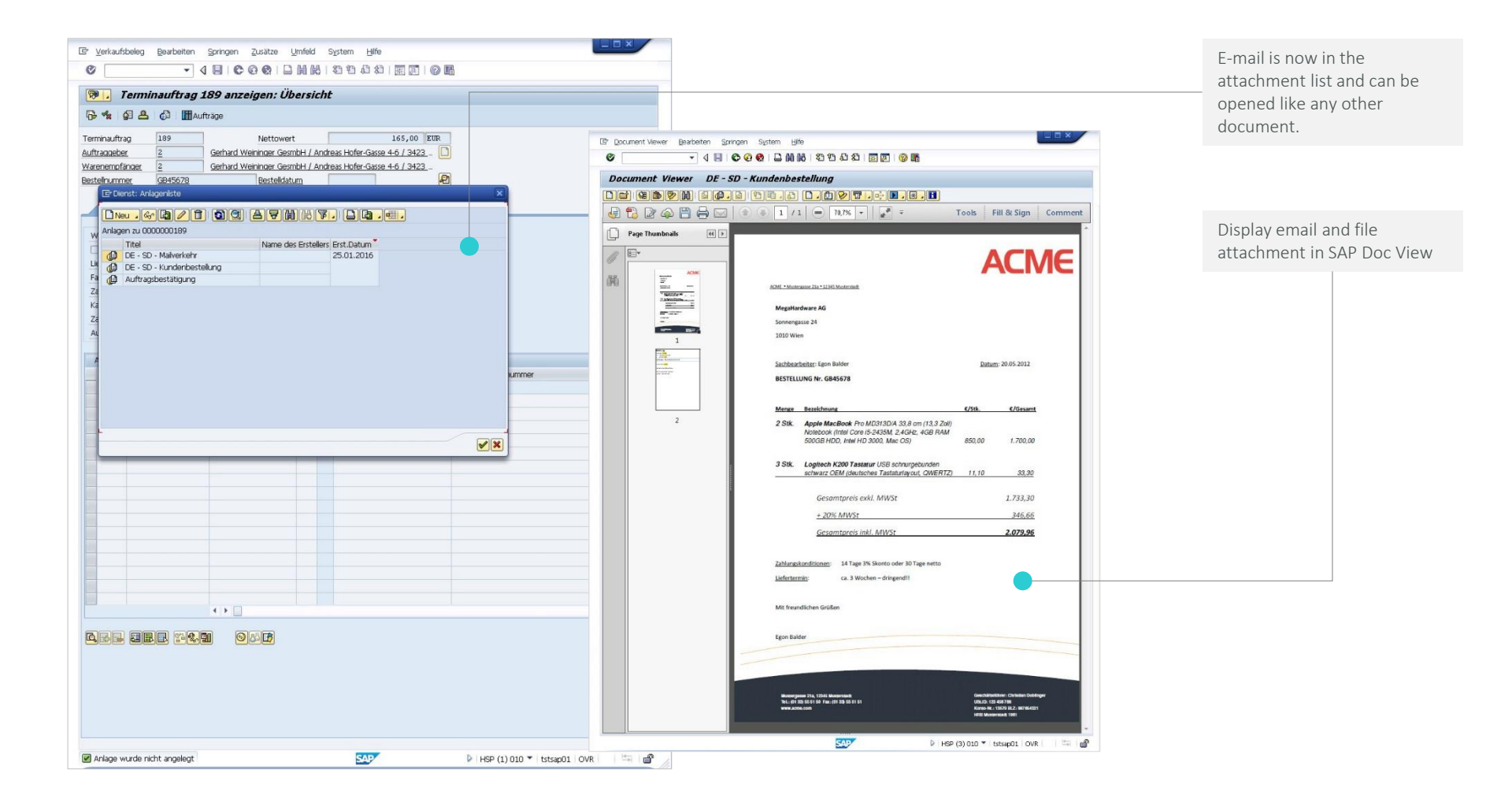

## SAP® DOCUMENTS SEARCH AND PREVIEW WITH inPoint

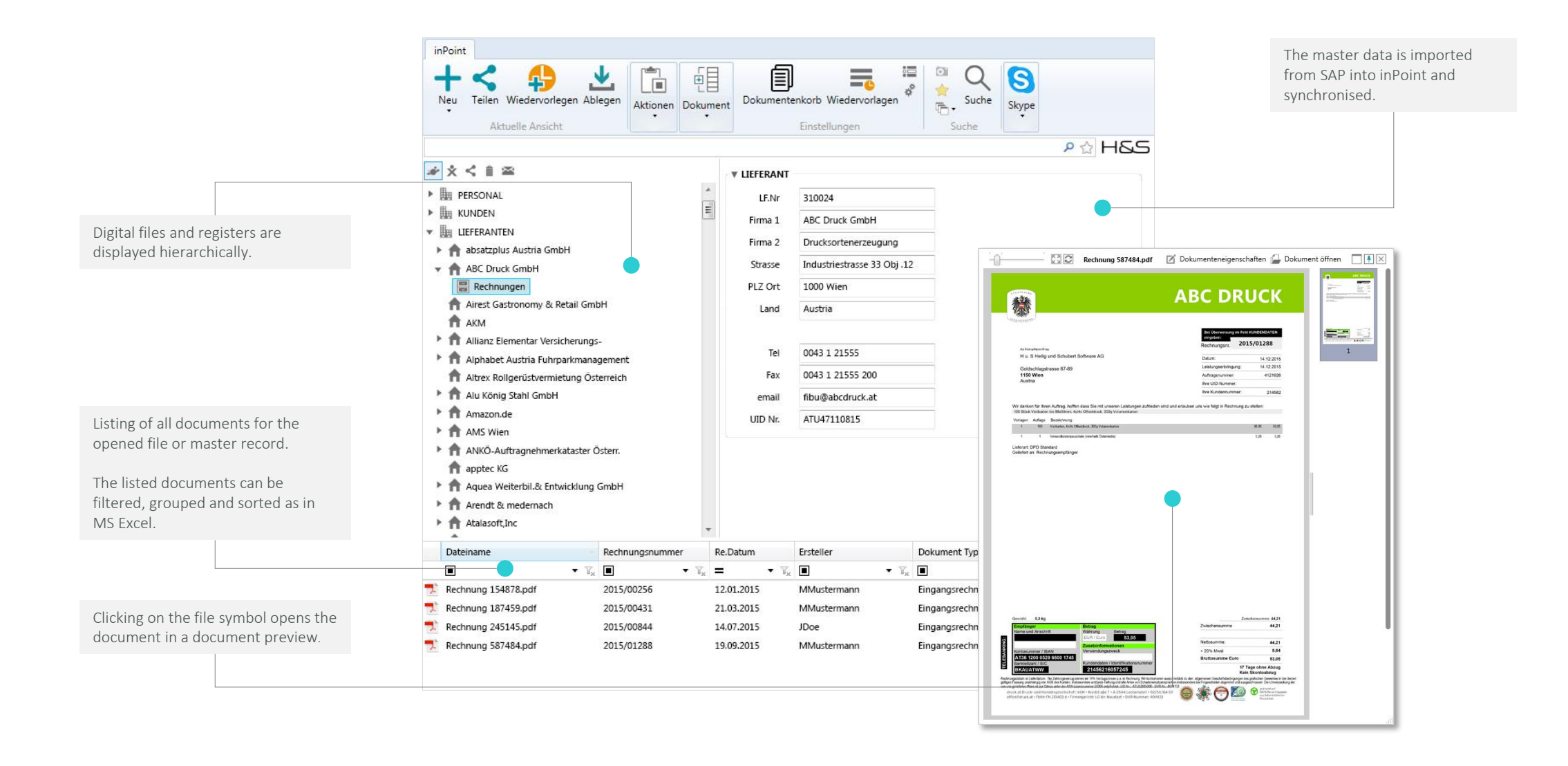

## SAP® DOCUMENTS USE EVERYWHERE WITH inPoint

We find that everyday office life has become more and more complicated, despite technology. That bothers us and we want to change that. That's why we set our minds on developing software solutions that make everyday office life simple again.

inPoint CSS is available as your new BackOffice Assistant wherever documents are created and used:

- inPoint Outlook App
- inPoint Office App
- inPoint Explorer App
- inPoint Desk App

SAP documents can therefore be used in different ways.

The easiest way to work with documents!

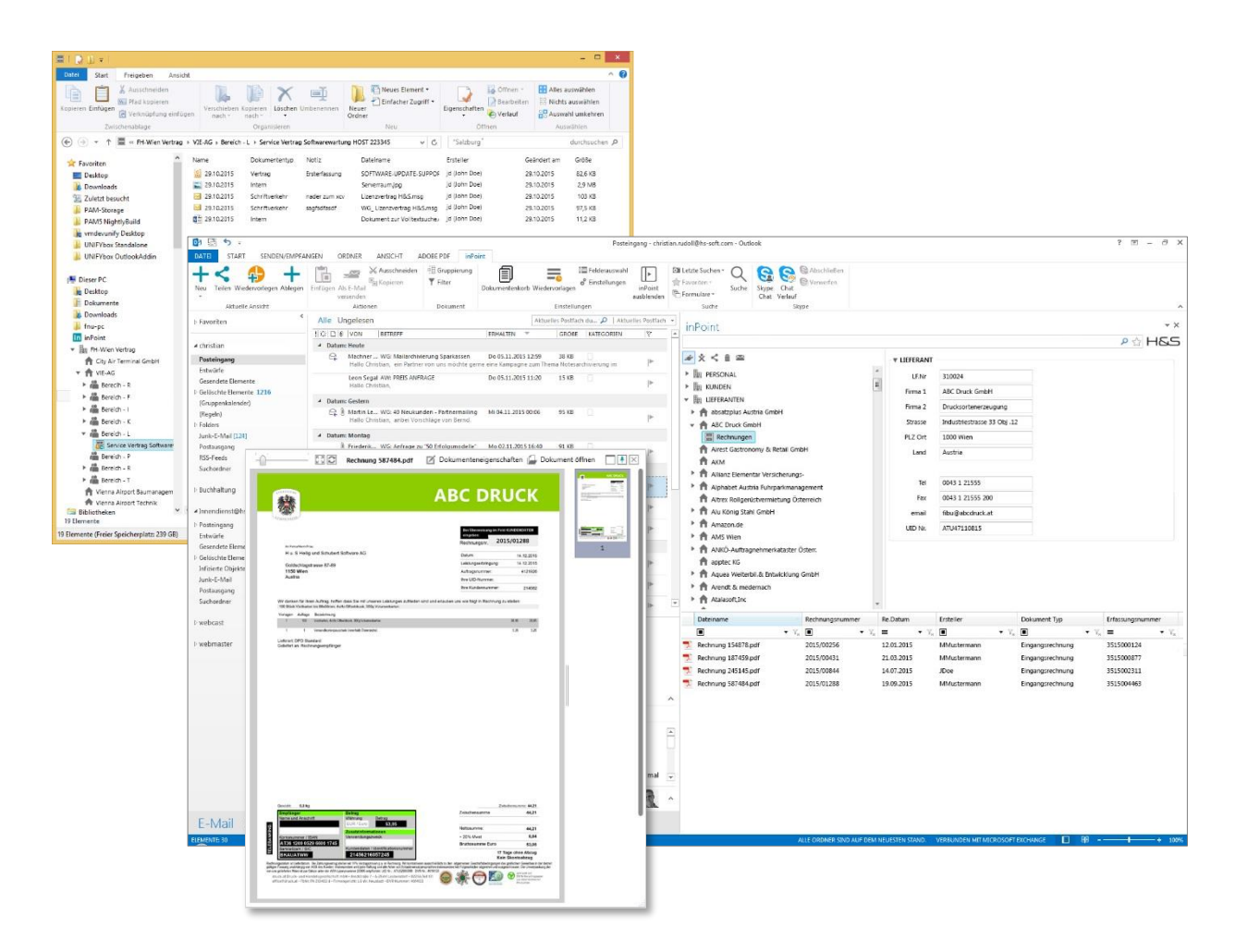

## CROSS-SYSTEM DOCUMENT MANAGEMENT

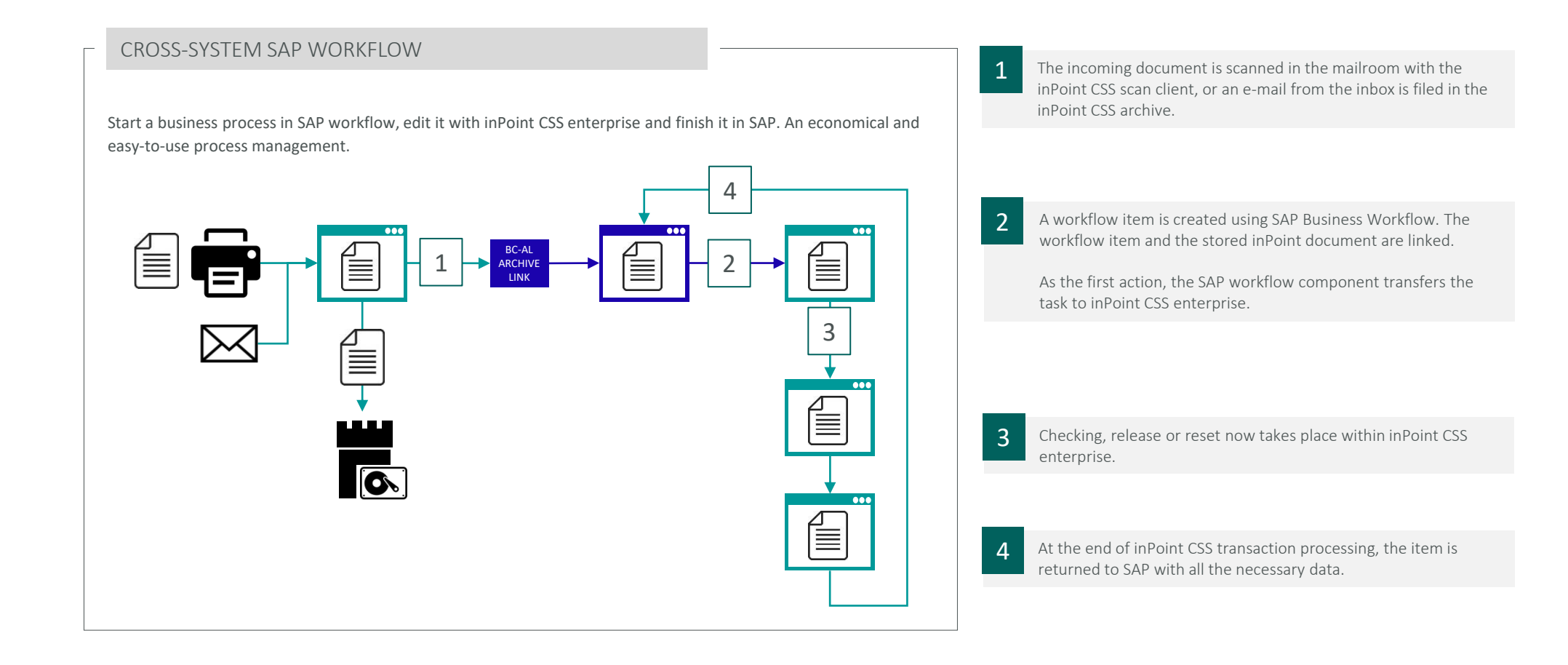

## CROSS-SYSTEM DOCUMENT MANAGEMENT

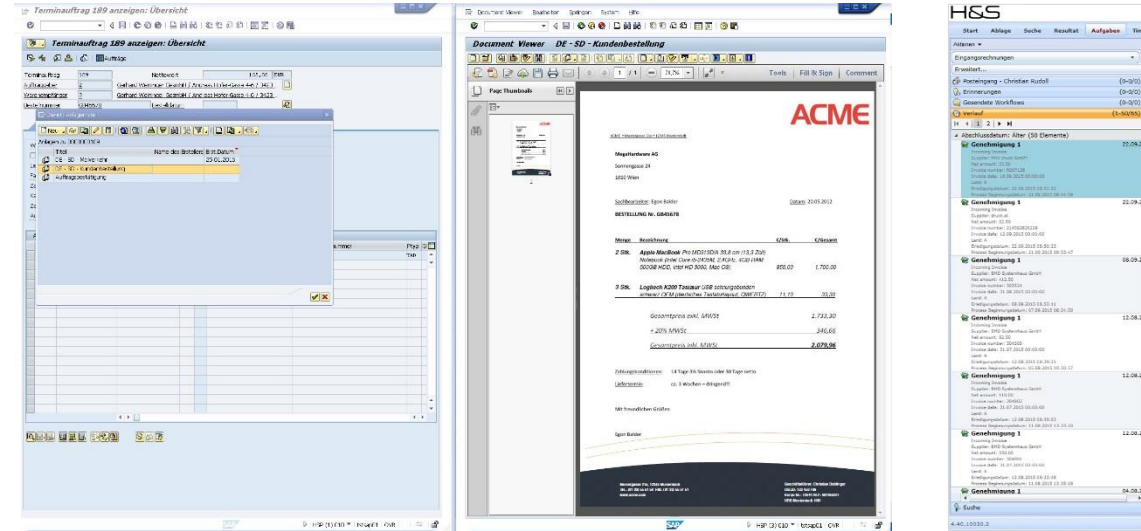

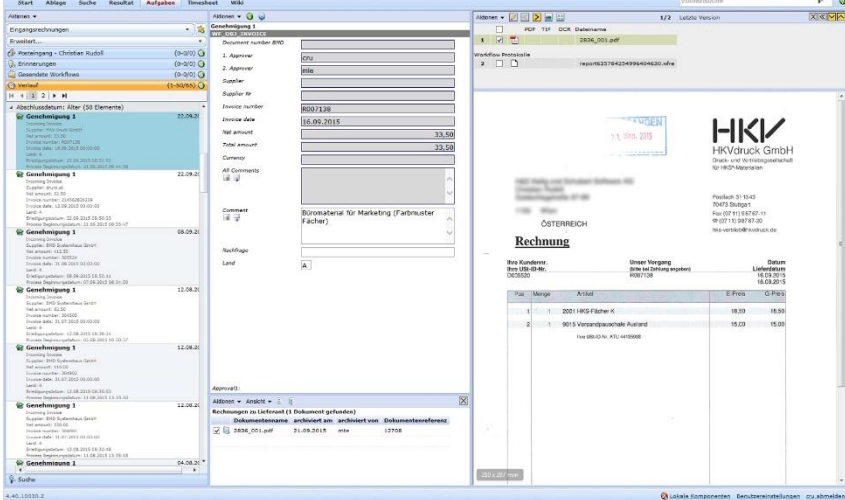

Display documents captured with inPoint directly in SAP. The alternative with inPoint CSS.

Inexpensive method to provide employees without an SAP licence easy access to documents and to integrate them into workflow processes.

## 04 | MIGRATE EXISTING ARCHIVES TO inPoint TOA

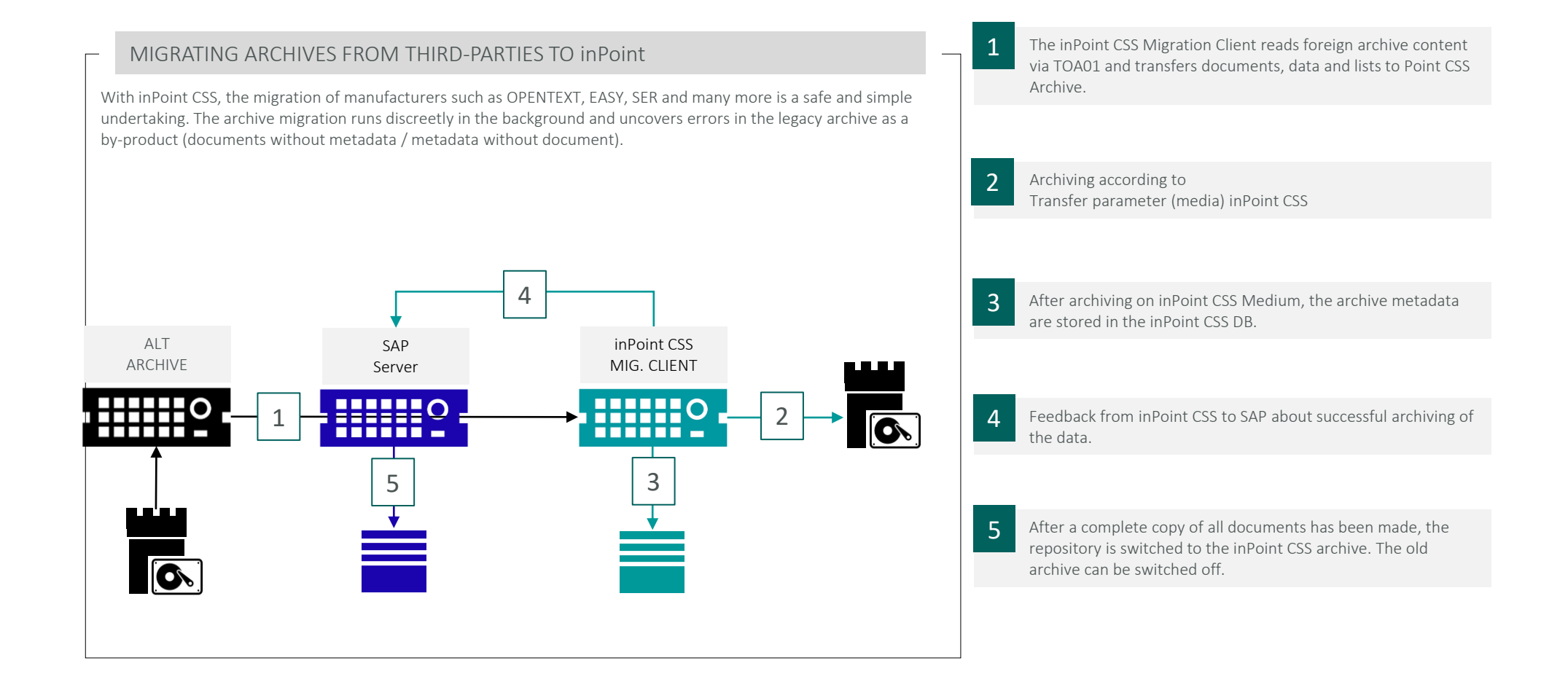

HOW IT WORKS: ARCHIVE MIGRATION

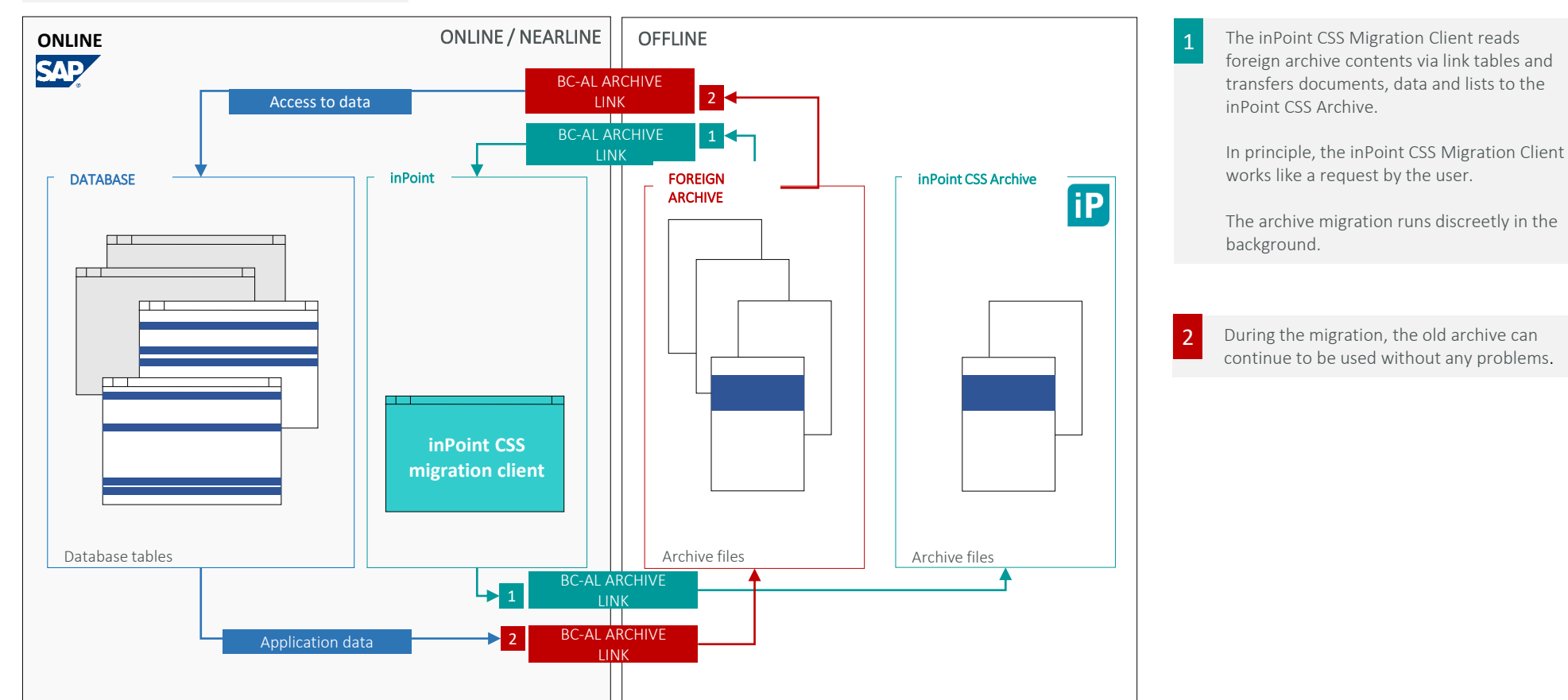

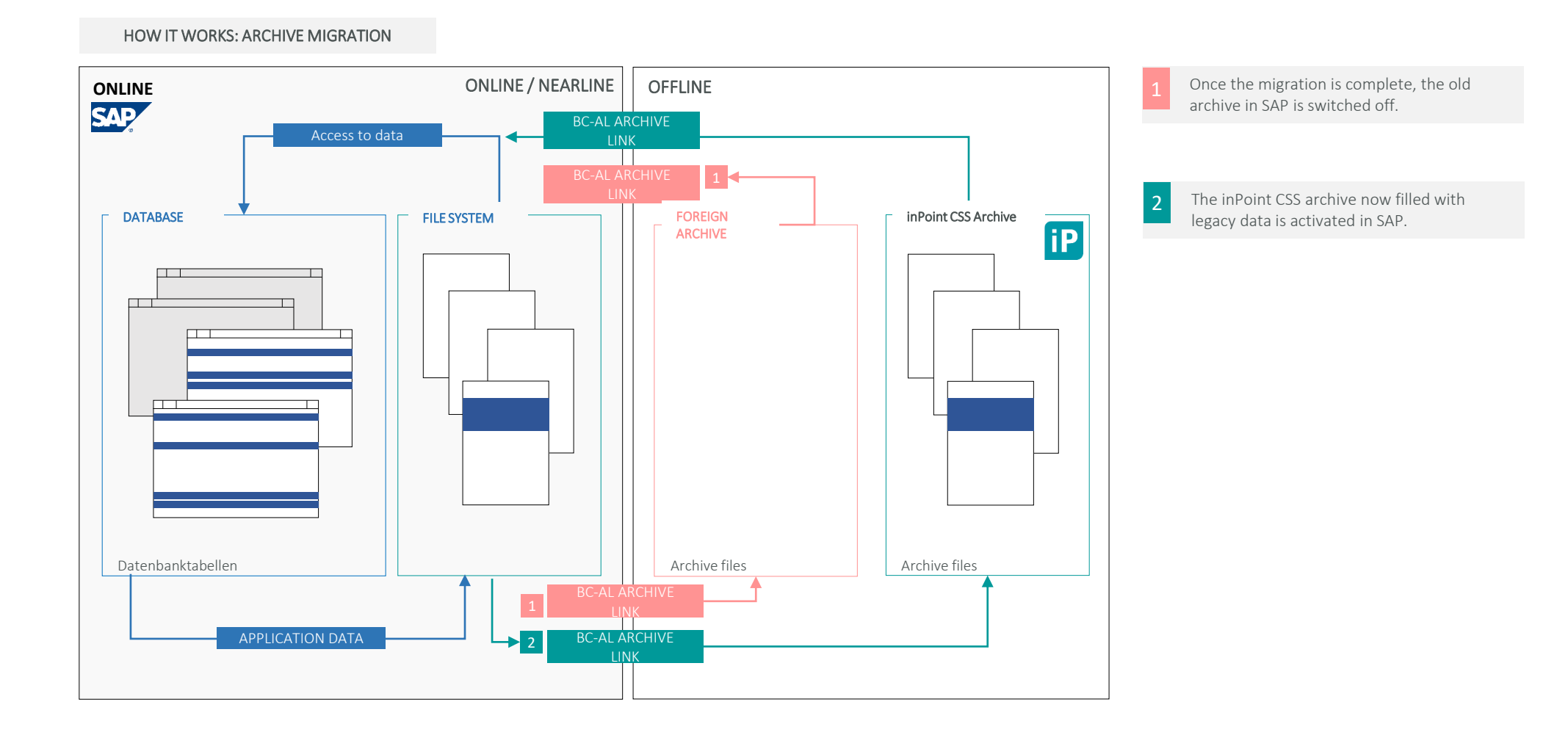

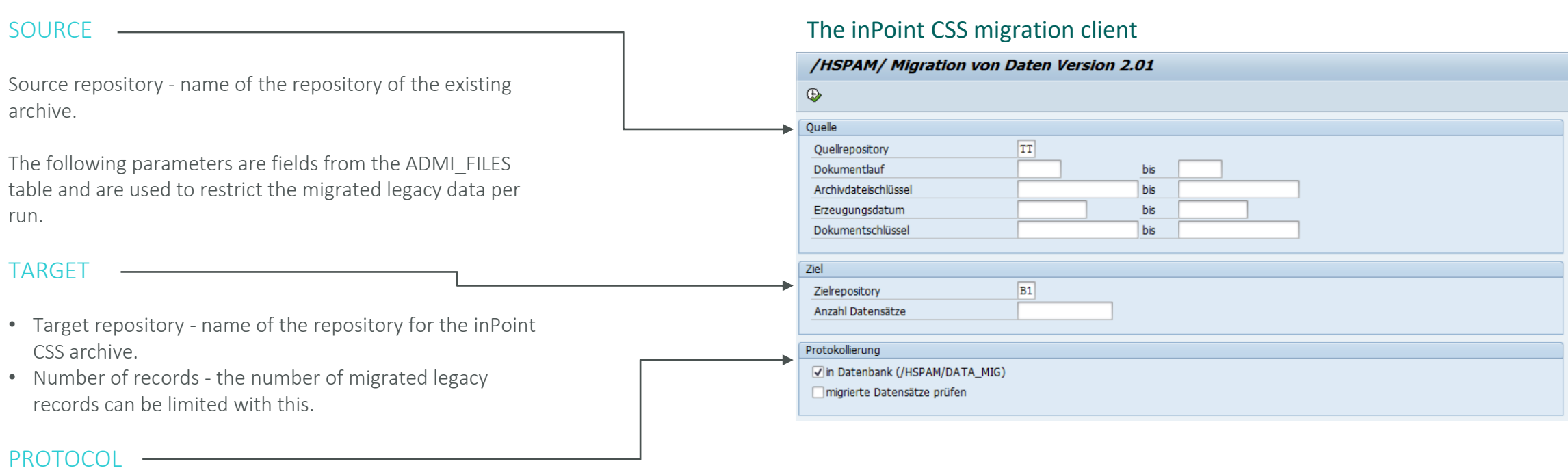

By marking the checkbox, all successfully migrated legacy data are written into the table /HSPAM/DATA\_MIG with migration date and time. At the end of the programme run, a result list is output.

You do not know us? Maybe you know our customers.

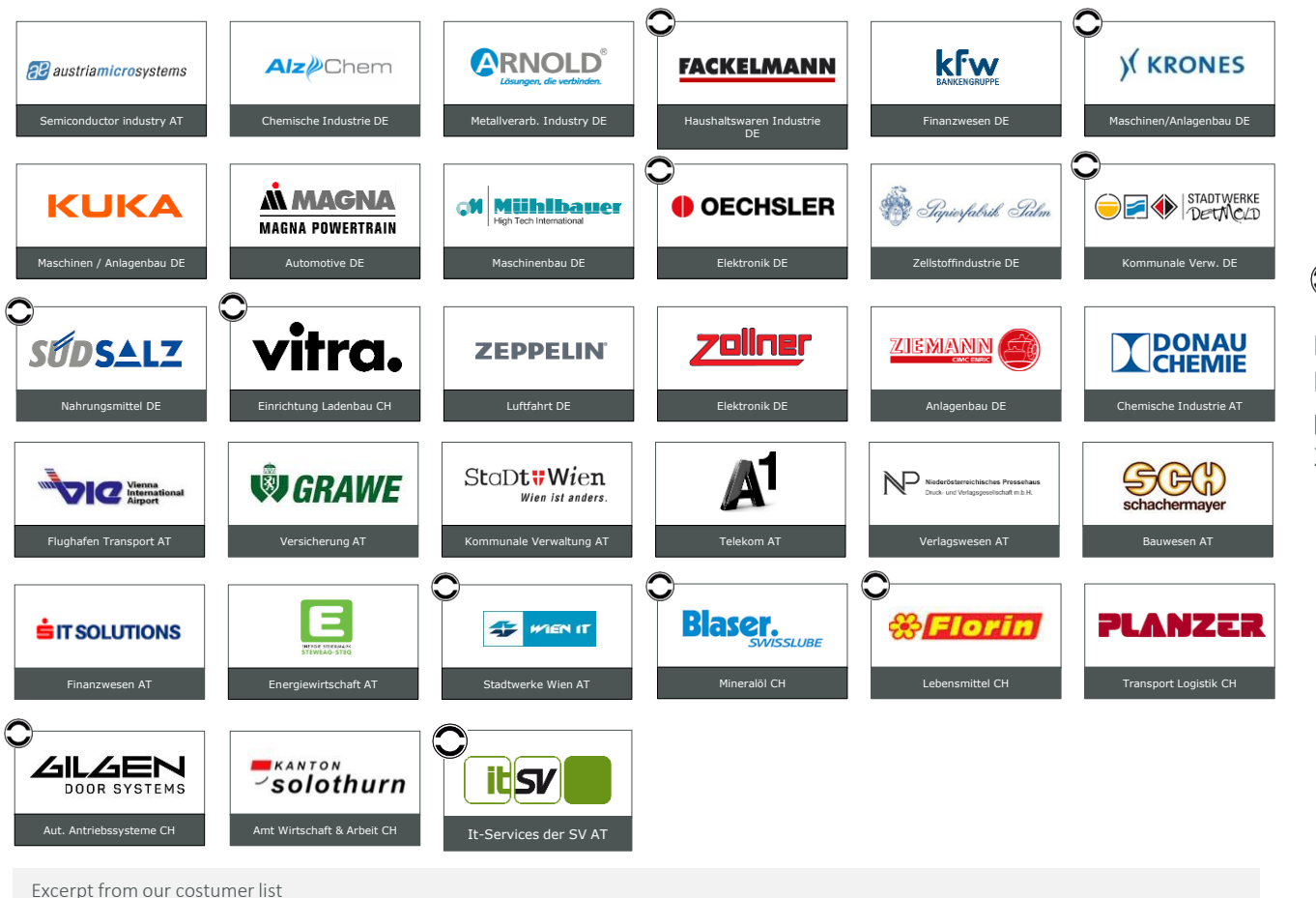

**C** Archive migrations

Example of migration \*: Migration of 5,700 data packages with a total size of 210 GB in 15 hours.

\*) Depending on existing IT infrastructure

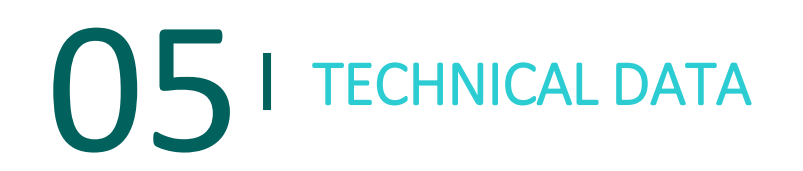

## TECHNICAL DATA inPoint CSS CONTENT SERVER SAP®

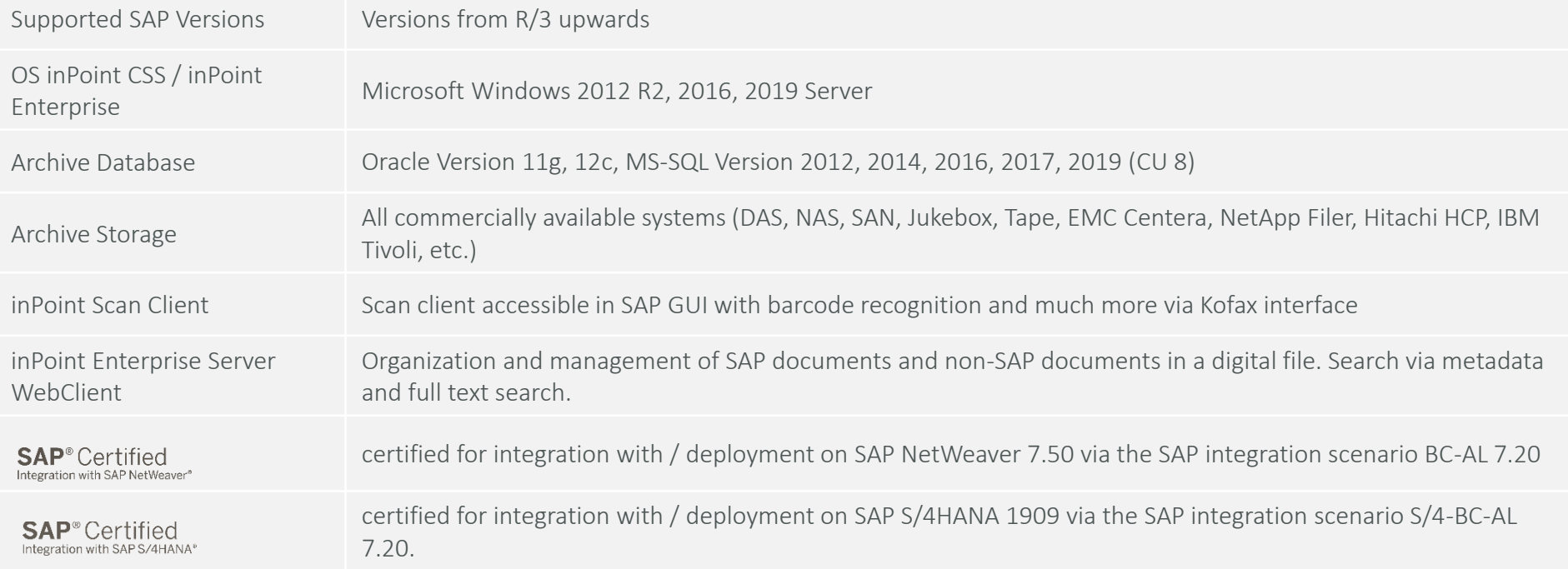

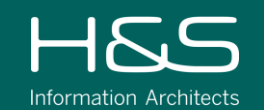

H&S Heilig und Schubert Software AG Wagenseilgasse 14, 3.OG, AT 1120 Wien T: +43 1 21555-0

H&S Heilig und Schubert InformationsManagement GmbH Bahnhofstraße 2, DE 90402 Nürnberg T: +49 911 990980-0

www.hs-soft.com info@hs-soft.com